## **Boletim Técnico**

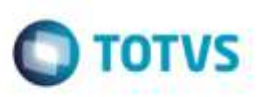

## **Incluir Tabela de Frete pelo Menu Funcional**

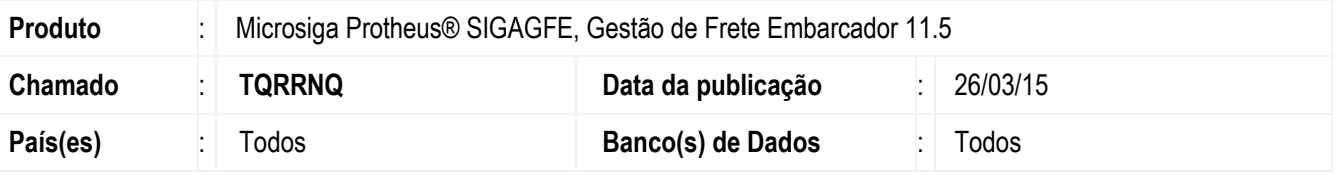

Efetuada melhoria na rotina de inclusão **Tabela de Frete** (**GFEA61**), para que ao abrir o programa de **Tabela de Frete** na opção **Incluir** do menu funcional, abra na opção selecionada.

Para viabilizar essa melhoria, é necessário aplicar o pacote de atualizações (*Patch*) deste chamado.

## **Procedimento para Utilização**

- 1. Em **Gestão de Frete Embarcador** (**SIGAGFE**), acesse **Atualizações** > **Movimentações** > **Tabelas de Fretes**.
	- Utilize a opção **Incluir** do menu funcional.
	- Abrirá a inclusão da **Tabela de Frete**.

## **Informações Técnicas**

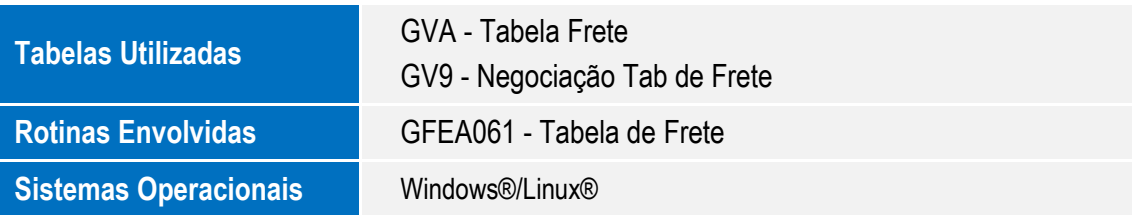

ö